## **Petite notice d'utilisation de Freemake Video Converter**

## **Quelques liens:**

Le site de l'éditeur : http://www.freemake.com/free\_video\_converter/

Aperçu du logiciel (en français): http://www.leuromag.com/Freemake-Video-Converter-2-0-le-logiciel-gratuit-quiconvertit-les-videos-du-Web\_a5468.html

## **Conversion:**

Si vous ne savez pas comment procéder, suivez ces quelques étapes

- 1. Lancez FVC
- 2. Ouvrir la vidéo à convertir (le + simple: par drag & drop vers la fenêtre de FVC)
- 3. Si besoin: retailler, couper des séquences, effectuer des rotations, en cliquant sur la paire de ciseaux à droite de la vidéo
- 4. Choisir une conversion en AVI (soit par le menu, soit par le bouton "en AVI")
- 5. Dans la fenêtre qui apparait, vous pouvez conserver les paramètres par défaut (ça vous donnera une excellente qualité, mais les vidéos seront quand même un peu volumineuses). Pour obtenir une plus grande compression, je vous recommande de cliquer sur la roue dentée bleue pour éditer le profil, et choisir un bitrate personnalisé en fonction de vos exigences audio et vidéo

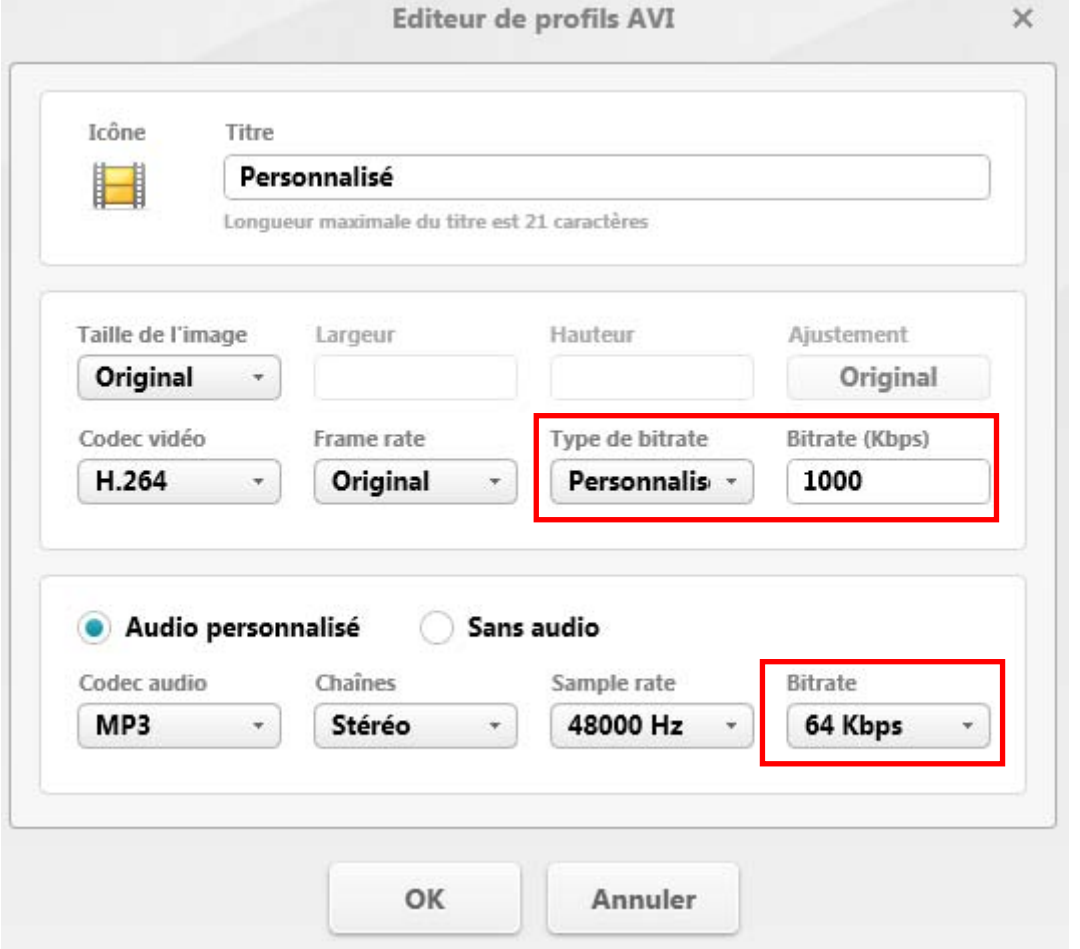

 Pour le choix du bitrate vidéo, avec le codec vidéo H.264, on peut descendre nettement plus qu'avec les Xvid ou DivX. Par exemple, pour du 1280x720, 2000 kbps convient souvent, et on peut même descendre à 1000 si on n'est pas trop regardant. A vous de voir en fonction de la qualité que vous désirez. Si la vidéo comporte beaucoup de détails (fourrure d'animal, herbe, feuillages) ou si les images bougent très rapidement (déluge de grêle), il faudra augmenter le bitrate pour garder des détails (dans ce cas, autant garder les valeurs par défaut).

Si vous voulez faire quelques calculs, voir ma calculatrice Excel pour vidéos:

http://tayeb.fr/informatique/multimedia/calculatrice\_video.xls

 Pour le choix du bitrate audio, c'est à vous de voir. Sachant que vos mp3 de musique sont en 128 kbps, si vous avez enregistré le son avec le micro pourri de votre appareil photo, avec bruits de vent et tout le tintouin, 64 kbps devraient suffire (comparez - au casque - avec le son original, et si vous constatez une dégradation, augmentez le bitrate). Personnellement, je choisis 96 kbps la plupart du temps, ce qui est probablement surdimensionné.

6. Cliquez sur OK

7. Dans la fenêtre suivante, choisissez un encodage en 2 passes, qui vous donnera une meilleure qualité:

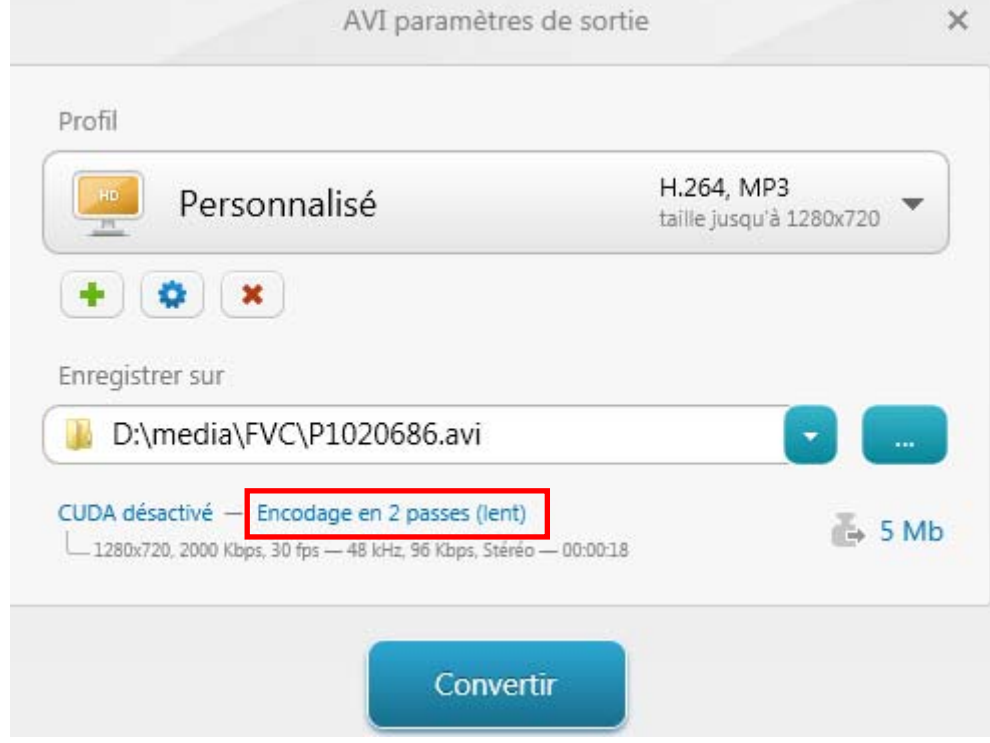

8. Cliquez sur convertir

Voila pour une conversion de base.